doi:10.16018/j.cnki.cn32-1650/n.201504005

# 基于 MATLAB GUI 弹簧振子仿真模拟

成海英<sup>1</sup>, 张 亚<sup>2</sup>

(1. 上海电子信息职业技术学院,上海 201411;2. 北京机电研究所,北京 100086)

摘要:典型理论模型虚拟实验制作以及虚拟实验室构建已经成为多媒体教学的重要发展趋势之 一。利用 MATLAB 软件 GUI 功能,对弹簧振子基本模型在模型展示、概念说明、仿真动画、模型 规律绘制等进行虚拟实验制作。结果表明:仿真结果规律正确,仿真生动形象。虚拟实验的制 作过程对物理学、力学等其它理论模型的仿真具有重要的参考意义。

关键词:三维弹簧振子;仿真实验;MATLAB GUI

中图分类号:032 文献标识码:A 文章编号:1671-5322(2015)04-0017-05

基本理论问题的仿真作为多媒体教学的重要 支撑,具有生动形象、方便快捷、易于操作,不受场 地限制等优势,广泛地应用于物理、数学、力学等 教学实践中 $^{\left[1-4\right]}$ 。在多媒体仿真动画制作中常用 网页设计软件制作动画(如 Flash)和计算机语言 编程软件(如 MATLAB 语言、Fortran、VB、C 语言 等)制作仿真动画两种方式,后者不仅可以真实 地仿直物理讨程还可以构建虚拟实验,对物理规律 揭示更加透彻,已经逐渐成为教学和科学研究的重 要工具。此外,计算机语言仿真已成为科学问题研 究中除实验研究理论分析外的有力手段[5,6]。 MATLAB 将矩阵运算、数值分析、图形处理和编程 技术结合,其指令代码与数学、工程中常用的形式 十分相似, 函数库以及工具箱极为丰富, 进行仿真 实验制作较 C、FORTRAN 等语言更加简洁方便。 MATLAB 软件中图形用户界面(GUI 模块)不仅 形象生动、互动友善、操控灵活,而且为人们提供 了定性和定量的结合、局域和全域的结合、时域和 频域的结合、模拟和数字结合的数据探索和科学 分析的仿真平台。该功能和科学研究、多媒体教 学、虚拟实验室构建等方向高度一致,已在科学研 究领域影响着研究方式的深刻变化<sup>[7]</sup>。

现有对弹簧振子模型的研究主要集中在以数 值研究的角度对多弹簧振子耦合、非线性弹簧振

子、弹簧振子 - 单摆等耦合系统的研究 $[8-13]$ , 而 对于物理实验角度研究鲜为报道。本文以弹簧振 子为基本模型,从数值仿真与多媒体教学的角度, 利用 MATLAB 中 GUI 模块, 深入阐述 GUI 制作中 界面设计、动画编程控件编辑等基本问题。

### 1 弹簧振子理论模型与基本仿真问题实现

#### 1.1 理论模型

如图 1 所示为弹簧振子基本模型,质量为m 的小球在  $x$  方向做简谐振动。其中  $0$  点位置为  $\Psi$   $\Psi$   $\hat{a}$   $\hat{b}$   $\hat{c}$   $\hat{c}$   $\hat{b}$   $\hat{c}$   $\hat{b}$   $\hat{c}$   $\hat{c}$   $\hat{c}$   $\hat{c}$   $\hat{c}$   $\hat{c}$   $\hat{c}$   $\hat{c}$   $\hat{c}$   $\hat{c}$   $\hat{c}$   $\hat{c}$   $\hat{c}$   $\hat{c}$   $\hat{c}$   $\hat{c}$   $\hat{c}$   $\hat{c}$   $\hat{c}$   $\$ 置,初始状态为小球在右极限位置。整个系统的 拉格朗日方程为:

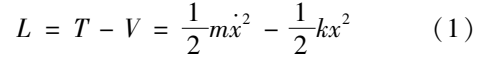

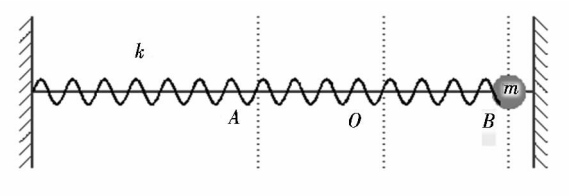

图 1 弹簧振子基本模型 Fig. 1 Basic model of spring oscillator

由拉格朗日方程求出系统的运动微分方程为:

收稿日期: 2015-07-12

基金项目:上海市教育委员会2013年度教育信息技术应用研究项目 作者简介:成海英(1977-),女,江苏盐城人,高级讲师,硕士生,主要研究方向为物理问题数值模拟。

$$
\frac{\mathrm{d}^2 x}{\mathrm{d}t^2} = -\frac{m}{k} \cdot x \tag{2}
$$

$$
\diamondsuit y_1 = x, y_2 = \frac{dx}{dt}, \text{Im } \chi(2) \equiv \frac{dy_1}{dt} = y_2 \tag{3}
$$

$$
\frac{\mathrm{d}y_2}{\mathrm{d}t} = -\frac{m}{k}y_1\tag{4}
$$

## 1.2 微分方程求解实现

MATLAB 中 ode45 为解非刚性微分方程命 令,中等精度,使用 Runge - Kutta 的四、五阶算 法。其格式如下:

 $[T, Y] =$  solver (odefun, tspan,  $y_0$ , options,  $p_1$ ,  $p_2 \cdots$ )

其中,odefun 为求解的常微分方程文件名,方 程形式为  $y' =$ odefun $(t, y)$ ; tspan 为单调递增 $(\dot{\#})$ 减)区间[ $t_0$  tfinal]或[ $t_0$ , $t_1$ …tfinal];  $y_0$  为初始条 件矢量; options 为用 ode 命令建立的优化选项;  $p_1, p_2 \cdots$ 为主程序传递给 oedfun 函数的参数。

本文采用 ode45 命令求解上述微分方程,根 据式(3)、式(4)以及 odefun 函数编写形式, odefun 函数程序如下,并保存为 fangz1. m 函数文件。

function  $ydot = fangz1(t, y, flag, k, m)$ 

 $\text{ydot} = \lceil y(2)$ ;

 $-k/m * y(1)$ ;

主程序中设定初始条件为  $t = 0$  时,  $y_1 = 0.4$ , y2=0,即小球在右极限位置,求解语句为:

 $[t, y] = ode45('fangz1', 0:0.05:100 * pi * )$ sqrt(m/k),  $\lceil 0.4, 0 \rceil$ ,  $\lceil$ , k, m);

## 1.3 动画程序编写与实现

MATLAB 主要有彗星轨迹图动画、影片动画 和实时动画3种形式[4],其中实时动画对没有改 变的背景图案不作更新,只更新运动部分的图案, 因此加快了每幅画面的生成速度。MATLAB 利用 图形对象的"Erasemode"属性实现在保持背景不 变的条件下擦除旧对象,显示新对象,"Erasemode"属性有如下 4 种, 其默认方式为"normal", 本文采用默认方式。

normal 重绘整个显示区,该方式显示图形准 确、速度慢。

none 不做任何擦除,在原图像上直接绘图。 xor 擦除旧对象的点,显示新对象的点。

background 把旧对象的颜色变为背景色。

当新对象的属性修改后,应用命令 drawnow 刷新屏幕, 使新对象显示出来。命令 drawnow 使 Matlab 暂停当前任务去刷新屏幕, 这样在循环下 即可实现动画效果。

对于本文研究模型,动画部分对象为弹簧振 子小球和弹簧,参考程序如下。其中,对弹簧的处 理采用螺旋线形式,采用参数方程画 20 个导程下 的螺旋线,采用 plot3 命令绘制;小球采用 sphere 命令绘制。另外,需要注意的是,小球的位置以及 弹簧端点位置随着索引变量 i 值的改变而改变, 以此实现多个周期的仿真。

qiu = mesh (0.08 \* XX + x (1), 0.08 \* YY,  $0.08 * ZZ$ ;

spring =  $plot3(xx, yy, zz, 'color', [28/255 150/$ 255 48/255 , 'linewidth',  $1.5$ ); ...

for  $i = 1$ ; length  $(x)$  $tt = 0:0.01:40 * pi;$  $yy = r. * cos (tt)$ ;  $zz = r$ .  $\sin(\pi)$ :  $xx = x(i) \cdot \frac{20}{2} \cdot \frac{y}{pi} * t;$  $\lceil$  XX, YY, ZZ  $\rceil$  = sphere (50); set(qiu, 'XData',  $0.08 \times XX + x(i)$ , 'YData',

 $0.08 * YY$ ,  $ZData', 0.08 * ZZ$ ;

set (spring, 'XData', xx, 'YData', yy, 'ZData',

```
zz):
```
drawnow

#### MATLAB GUI 设计  $\overline{2}$

### 2.1 界面设计与控件属性设置

GUI 设计主要分为4个板块, ① 弹簧振子模 型图展示与受力分析; ② 基本概念展示; ③ 仿真 动画;4弹簧振子能量图绘制。其中小球质量和 弹簧劲度系数作为模型初值可调,并设定所需的 控制按钮:暂停、继续、退出等。主要控件属性以 及各控件主要功能如表 1 所示。

### 2.2 各控件回调函数程序与说明

(1)初值界面绘制

在 function JIANXIEZD \_ GN \_ OpeningFcn (hObject, eventdata, handles, varargin)函数程序 中绘制程序的初始界面,其语句同"开始"按钮回 调函数按钮相似。

第4期

主要控件属性 表 1 Table 1 The properties of main controls

| String 属性 | Tag 属性      | 控件功能            |
|-----------|-------------|-----------------|
| 无         | axes1       | 绘制基本模型图         |
| 无         | axes2       | 绘制弹簧振子演示动画      |
| 无         | axes3       | 绘制弹簧振子能量图       |
| 10        | edit1       | 弹簧劲度系数初值        |
|           | edit2       | 小球质量初值          |
| 受力分析      | pushbutton1 | 初始状态受力分析        |
| 画能量图      | pushbutton2 | 绘制动能、势能、机械能-时间图 |
| 开始        | pushbutton3 | 仿真动画开始          |
| 暂停        | pushbutton4 | 仿真动画暂停          |
| 继续        | pushbutton5 | 仿真动画继续          |
| 退出        | pushbutton6 | 退出程序            |
|           |             |                 |

(2)"受力分析"按钮回调函数

function pushbutton1\_Callback(hObject, eventdata, handles) global x % 定义全局变量 x axes (handles. axes1) % 将 axes1 设置为当前 plot( $\lceil x(1) + 0.5 x(1) + 0.1 \rceil$ ,  $\lceil 0 0 \rceil$ , 'r',

'linewidth',3); %绘制受力示意图直线

fill( $\lceil x(1) + 0.1 x(1) + 0.1 x(1) 0.1 x(1) + 0.1$ ,  $[0.025 - 0.03 0 0.025]$ , 'r'); %填充受力示意图箭头

(3)"能量画图"按钮回调函数

function pushbutton2\_Callback (hObject, eventdata, handles)

axes (handles. axes3); % 将坐标轴 3 设为 当前

 $k = str2 double (get ( handles. edit1, 'string'));$ % 从文本框中获得 k 值

 $m = str2 double (get ( handles. edit2, 'string'));$ %从文本框中获得m值

 $[t, y] = ode45('fangz1', 0:0.05:100 * pi * )$ sqrt(m/k), [0.4,0], [], k, m); %求解微分方程

 $EK = 1/2$  \* m \* (y(:,2)). ^2;  $EP = 1/2$  \* k \*  $(y(:,1))$ . 2; % 计算动能、势能

 $E = EP + EK$ ; % 计算机械能

plot(t, EK, t, EP, t, E, 'linewidth', 2); %绘制 能量曲线

legend('动能-时间','势能-时间','机械能 - 时间') % 设置图例

xlabel('时间 t/(s)') ylabel('E(J)') % 设置 x, y 标签

axis([0601])%设置坐标轴显示范围 (4)"开始"按钮回调函数

function pushbutton3\_Callback(hObject, even-

tdata, handles)

delete(allchild(handles. axes2));% 删除 axes2 中由 JIANXIEZD\_GN\_OpeningFcn 下绘制所有 对象。

axes (handles. axes2) % 选定 axes2 为当前坐 标轴

L0 = 1;g = 9.8;r = 0.07 % 设定初值

 $k = str2 double (get ( handles. edit3, 'string'));$ % 从文本框中获得 k 值

 $m = str2 double (get ( handles. edit4, 'string'));$ % 从文本框中获得 m 值

 $[t, y] = ode45('fangz1', 0:0.05:100 * pi * )$ sqrt(m/k), [0.4,0], [], k, m, g); %求解微分 方程

xmax = max( abs(y(:,1) + L0)); % 计算坐 标系范围 x 轴最大值

axis( $\lceil 01.2 * (xmax) -11, -11 \rceil$ ); %设 置坐标系显示范围

set (gca, 'Xtick', 0:0.1:2, 'Xticklabel',  $\{-1\}$ ', ",",",' - 0.5',",",",",'0',",",",",",'0.5',",",", ",",'1'})%自定义 x 轴坐标刻度

t = 0:0.01:40 \* pi; % 选定运行时间为  $40\pi s$ 

view(20,20) % 设定视角

line( $[0 1.8]$ ,  $[0 0]$ ,  $[0 0]$ , 'color',  $[23/255]$ 58/255 103/255], 'linewidth', 2); %画中心线

 $X = [0 0 0 0 0]; Y = [0.5 0.5 -0.5 -0.5$  $0.5$ ];Z =  $\lceil 0.5 - 0.5 - 0.5 0.5 0.5 \rceil$ ; % 设置左 侧平面边框坐标

 $C = [00000]$ ; %填充颜色向量

fill3(X, Y, Z, C, 'EdgeColor', 'blue'); %绘制 左侧平面

 $yy = r. * cos(t); zz = r. * sin(t); x = L0 +$  $y($ ;,1); xx = x(1)./20./2./pi \* t;% 计算弹簧 数据 text(x(1), 0, -0.15, 'B', 'fontsize', 12) %标 记右极限位置 text( $L0, 0, -0.15, '0', 'fontsize', 12)$  %标记 平衡位置 text  $($  L0 –  $(x(1)$  – L0  $), 0, -0.15, 'A', 'fontsize',$ 12) %标记左极限位置 spring =  $plot3(xx, yy, zz', color', [28/255 150/$ 255 48/255], 'linewidth', 1.5); %绘制弹簧  $\lceil$  XX, YY, ZZ  $\rceil$  = sphere(50); hold on %绘制 小球数据及打开叠加绘图 lighting phong % 设置光照属性 qiu = mesh (0.08 \* XX + x (1), 0.08 \* YY,  $0.08 * ZZ)$ : %绘制小球 axis equal % 设定纵、横坐标轴等长刻度 light ('Position',  $\lceil x(1) - 0.3 - 0.6 1 \rceil$ , 'Style', 'local') % 设置光源位置 material shiny % 设置小球材质属性 colormap (gray) % 设置颜色条属性 set (qiu, 'FaceLighting', 'phong', 'FaceColor', 'interp', 'AmbientStrength', 0.3);% 设置小球自身 属性

for  $i = 1$ : length $(x)$  % 仿真循环开始

 $tt = 0:0.01:40 * pi$ ; yy = r.  $*\cos(tt)$ ; zz = r. \* sin(tt); xx = x(i)./20./2./pi \* t; % 计算弹 簧数据

 $\lceil$  XX, YY, ZZ  $\rceil$  = sphere (50); % 计算小球

数据

set (qiu, 'XData', 0.08  $*$  XX + x (i), 'YData',  $0.08 * YY$ . 'ZData',  $0.08 * ZZ$ ): % 设置小球句柄 坐标值

set (spring, 'XData', xx, 'YData', yy, 'ZData', zz);%设置弹簧句柄坐标值

drawnow %刷新屏幕

(5)"暂停"按钮回调函数

function pushbutton4\_Callback (hObject, eventdata, handles)

uiwait(gcf) % 图形界面暂停

(6)"继续"按钮回调函数

function pushbutton5\_Callback (hObject, eventdata, handles)

uiresume(gcf) %图形界面继续

(7)"退出"按钮回调函数

function pushbutton6\_Callback (hObject, eventdata, handles)

close %关闭图形界面

#### 3 实验结果与讨论

图 2 所示为程序运行结果,由运行结果可知, 仿真动画连续生动,三维效果逼真,达到了预期效 果,通过教学实践,在课堂上取得较好的效果。同 时,本文所提出的仿真实验也可作为虚拟实验使 用,通过测量不同 k 和 m 值可以得到弹簧振子周 期与 k 值成正比与 m 成反比的结论。另外,该运 行程序可以通过 mcc 命令编译生成可执行文件, 方便在常用电脑上运行。

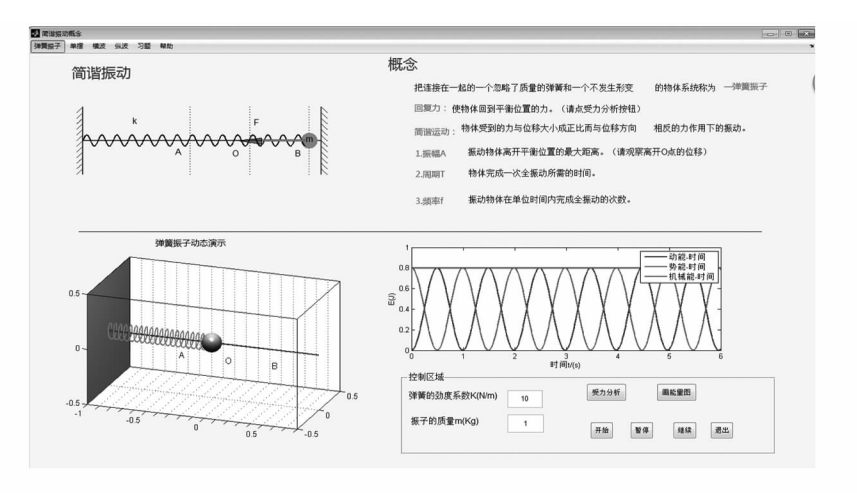

图 2 弹簧振子实验仿真界面 Simulation interface of spring oscillator test  $Fig. 2$ 

#### 结论  $\overline{4}$

本文主要以弹簧振子为基本模型,设计了 MATLAB GUI 仿真实验,该虚拟实验将抽象复杂 的概念用生动仿真表现出来,并可作为虚拟实验 使用。本文提出基本物理模型的 GUI 虚拟实验 设计方法,可以使通过虚拟实验对物理概念、物理 规律以及能量转化理解更深入。虚拟实验制作以 及虚拟实验室平台构建将是多媒体教学的一个重 要发展方向,具有广阔的应用前景。

#### 参考文献:

- [1] 蒙成举,苏安. Matlab 辅助磁场描绘实验教学研究 [J]. 河池学院学报, 2010(S1): 108-111.
- 「2] 朱卫娟,孔祥鲲.磁感应强度仿真实验——MATLAB 在物理教学中的应用「J]. 电脑知识与技术(学术交流),2007  $(16)$ : 1 119 - 1 120.
- [3] 陈胤, 刘加海. 基于 Matlab 的数值模拟和动画仿真在多媒体教学中的应用[J]. 计算机时代, 2006(8): 60-61.
- [4] 彭芳麟. 理论力学计算机模拟 [M]. 北京: 清华大学出版社, 2001.
- [5] 成海英,陈冬冬,张亚. 基于 MATLAB 的圆孔衍射实验模拟[J]. 盐城工学院学报:自然科学版,2011(2):11-13.
- [6] 成海英,张亚,陈冬冬. 基于弹簧耦合的椭圆摆的仿真研究 [J]. 淮海工学院学报:自然科学版, 2011(2): 23-27.
- [7] 张志涌. 精通 MATLAB R2011a [M]. 北京: 北京航空航天大学出版社, 2011.
- [8] 何松林,黄焱,戴祖诚. 对称双弹簧振子横向振动的复杂性研究[J]. 昆明学院学报, 2010(3): 86-88.
- [9] 杨正波,夏清华,刘思平.多弹簧振子耦合系统运动研究[J]. 大学物理, 2010(4): 29-32.
- [10] 杨正波, 夏清华. 耦合弹簧振子系统的研究 [J]. 高等函授学报: 自然科学版, 2008(1): 15-17.
- [11] 钱忠华,周莉英,董慎行. 一类非线性弹簧振子的周期性振动[J]. 物理与工程, 2003 (4): 13-15.
- [12] 陈清梅, 颜素荣, 安红. 一种新的"弹簧振子 单摆"耦合摆研究[J]. 力学与实践, 2008(6): 93-95.
- [13] 谢善娟. 用 MATLAB 分析非线性弹簧振子的振动[J]. 赤峰学院学报:自然科学版, 2009(4): 7-8.

# **Simulation of Spring Oscillator Based on MATLAB GUI**

CHENG Haiying<sup>1</sup>, ZHANG Ya<sup>2</sup>

1. Shanghai Technical Institute of Electronics & Information, Shanghai 201411, China;

2. Beijing Rerearch Institute of Mechnical and Electrial Technology, Beijing 100086, China

Abstract: The making of virtual test with typical theory model and the establishment of virtual laboratory have become one of the important trends of multimedia teaching. The virtual experiment of spring oscillator, which contains several aspects, such as model display, concept explanation, simulation animation and model's rule drawing, was made by using the GUI function of MAT-LAB software in this paper. The results show that the simulation results law are correct and vivid, The production process of virtual experiment in this paper, has the important reference significance on other theory model test simulation in physics and mechanics.

Keywords: 3D spring oscillator; simulation experiment; MATLAB GUI

(责任编辑:张英健)